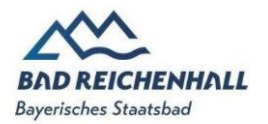

# **FAQs DigiCard to go – Staatsbad Gastkarte**

### **Kann mein Gast auch ohne E-Mailadresse die DigiCard to go nutzen?**

Ja! Dazu wie bisher den QR-Code auf der Meldeschein-Info scannen. Es öffnet sich am Smartphone die Website [https://staatsbadgastkarte.de.](https://staatsbadgastkarte.de/) Dort kann Ihr Gast wie bisher mit der Aktivierungsnummer seiner persönlichen Papiergastkarte die DigiCard to go aktivieren.

## **Darf ich meinem Gast die DigiCard to go einfach so zuschicken?**

Nein! Jeder Gast muss aus Datenschutzgründen einzeln gefragt werden, ob er/sie die Gästekarte auch in digitaler Form per E-Mail erhalten möchte. Erst dann darf der Gastgeber das entsprechende Häkchen in der Anlagemaske setzen. Durch dieses Häkchen in Kombination mit einer gültigen E-Mailadresse wird eine E-Mail mit einem Bestätigungslink versendet. Nur das Anklicken des Links bewirkt, dass dem Gast die entsprechenden Gästekarten zur Verfügung gestellt werden.

### **Warum kommt die E-Mail mit den digitalen Gästekarten nicht bei den Gästen an?**

In manchen Fällen kann es passieren, dass die E-Mail mit den digitalen Gästekarten im Spam-Ordner des E-Mailanbieters landet.

### **Kann ich die DigiCard to go wiederholt versenden?**

Ja! Bei jeder Änderung der Meldedaten (insbesondere des Aufenthaltszeitraumes) muss der Meldeschein auch neu gedruckt werden und die DigiCard to go dann ebenfalls erneut versendet werden.

#### **Warum muss ich bei jedem Gast einzeln das Häkchen bei der DigiCard to go setzen?**

Um die DigiCard to go datenschutzkonform versenden zu können, muss das Einverständnis von jedem Gast separat eingeholt werden. Wird der Haken bei einem Gast auf dem Meldeschein nicht gesetzt, wird für diesen Gast die DigiCard to go nicht erzeugt. Wenn keine persönliche E-Mail eingetragen wird, kann dem Gast keine Karte zugesendet werden. Gegebenenfalls werden dann alle Gästekarten an den Hauptreisenden gesendet.

### **Welche Voraussetzungen für die DigiCard to go müssen erfüllt sein?**

Soll die DigiCard to go an mindestens 1 Person auf dem Meldeschein versendet werden, so muss beim Hauptreisenden eine E-Mailadresse eingetragen werden und der Haken bei "DigiCard to go" gesetzt sein.

### **Was passiert, wenn der Handyakku leer ist?**

Die DigiCard to go stellt lediglich eine Ergänzung dar. Es sollte also weiterhin die vorhandene Papiergästekarte ausgedruckt und an den Gast ausgegeben werden.

### **Warum muss die Gästekarte trotzdem zuerst gedruckt werden?**

Es fehlen leider noch immer die gesetzlichen Rahmenbedingungen zum Authentifizierungsverfahren mit Kreditkarte oder elektronischen Personalausweis.

#### **Verlängerungen/Verkürzungen/Stornos?**

Jede Änderung des Meldescheines muss sofort bei Bekanntwerden im AVS-Meldeschein eingetragen werden. Mit Klick auf Ausdruck und Versand erhält Ihr Gast dann die Aktualisierung auf sein Smartphone. Das ist wichtig um eine Ablehnung an unseren Akzeptanzstellen zu vermeiden.

### **Wie lange kann ich selbst Änderungen vornehmen?**

Sie als Vermieter können bis zum Tag der Abreise 24:00h jeden Meldeschein bearbeiten

### **Ihre Ansprechpartner:**

Heidi Kimberger Tel. 08651 / 606-110 Johanna Schöne Tel 08651 / 606-113 [kurtaxverwaltung@staatsbad.gmbh](mailto:kurtaxverwaltung@staatsbad.gmbh)